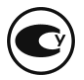

#### **ДОЗИМЕТР ГАММА-ВИПРОМІНЕННЯ ІНДИВІДУАЛЬНИЙ ДКГ-21 М**

**Настанова щодо експлуатування** ВІСТ.412118.023-03 НЕ

## **ЗМІСТ**

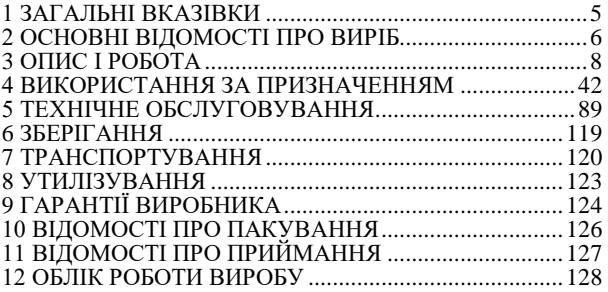

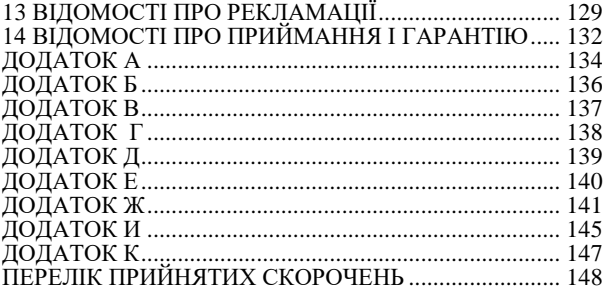

Ця настанова щодо експлуатування ВІСТ.412118.023-03 НЕ містить відомості, які необхідні для вивчення, правильного експлуатування і повного використання технічних можливостей дозиметра гамма-випромінення індивідуального ДКГ-21 М (далі - дозиметр). До роботи з дозиметром допускаються співробітники, які пройшли інструктаж з техніки безпеки, радіаційної безпеки і вивчили цю настанову щодо експлуатування.

### **1 ЗАГАЛЬНІ ВКАЗІВКИ**

1.1 Перед початком експлуатування дозиметра уважно ознайомтесь з цією настановою щодо експлуатування (далі - НЕ).

1.2 НЕ повинна постійно знаходитися з дозиметром.

1.3 Усі записи в НЕ повинні виконуватися ретельно, чітко і розбірливо, не допускаються записи олівцем, а також підчищення і незавірені відповідальною особою виправлення.

1.4 При передачі дозиметра на інше підприємство підсумкові записи по наробітку завіряють печаткою підприємства, що передає дозиметр.

### **2 ОСНОВНІ ВІДОМОСТІ ПРО ВИРІБ**

2.1 Дозиметр відповідає вимогам технічних умов ТУ У 33.2-22362867-010:2007.

2.2 Дозиметр призначений для використання як автономний прилад, так і в складі автоматизованої системи індивідуального дозиметричного контролю АСІДК-21 (далі – АСІДК), яка внесена до Державного реєстру засобів вимірювальної техніки, допущених до застосування в Україні, за номером У1816-07.

2.3 Дорогоцінних матеріалів в дозиметрі не міститься.

Виробник - *Приватне підприємство "НВПП "Спаринг-Віст Центр" вул. Володимира Великого, 33, м. Львiв, 79026, Україна Тел.: (032) 242-15-15; факс: (032) 242-20-15 E-mail: market@ ecotest.ua*

## **3 ОПИС І РОБОТА**

#### **3.1 Призначення дозиметра**

3.1.1 Дозиметр призначений для вимірювання індивідуального еквівалента дози  $H_p(10)$  (далі -ІЕД), потужності індивідуального еквівалента дози (10) *H <sup>p</sup>* (далі - ПІЕД) гамма- та рентгенівського випромінень і ведення автоматизованої бази даних дозового навантаження на персонал у складі АСІДК. 3.1.2 Дозиметр може використовуватися на підприємствах та в установах, де проводяться

роботи з джерелами гамма-випромінення.

## **3.2 Технічні характеристики**

3.2.1 Діапазон вимірювань ПІЕД від 0,1 мкЗв/год до 1,0 Зв/год.

3.2.2 Діапазон індикації ПІЕД від 0,01 до 1,0 мкЗв/год.

3.2.3 Границя допустимої основної відносної похибки вимірювання ПІЕД за довірчою імовірністю 0,95:

- в діапазоні ПІЕД від 1,0 до 10 мкЗв/год - 20 %;

- в діапазоні ПІЕД від 10 мкЗв/год до 1,0 Зв/год -

15 %.

3.2.4 Діапазон вимірювань ІЕД від 0,001 до 9999 мЗв.

3.2.5 Границя допустимої основної відносної похибки вимірювання ІЕД за довірчою імовірністю 0,95  $-15\%$ .

3.2.6 Границя допустимої додаткової відносної похибки результату вимірювання ПІЕД і ІЕД від зміни температури навколишнього середовища від мінус 20 до 50 °С – 5 % на кожні 10 °С відхилу від 20 °С. 3.2.7 Діапазон енергій гамма-випромінення, що реєструється, від 0,05 до 6,0 МеВ.

3.2.8 Енергетична залежність при вимірюванні ПІЕД та ІЕД в діапазоні енергій від 0,05 до 1,25 МеВ відносно енергії 0,662 МеВ – не більше ніж ± 25 %.

3.2.9 Анізотропія при падінні гамма-квантів тілесному куті  $\pm 60^\circ$  відносно основного (перпендикулярно до задньої накривки дозиметра, який помічено символом "+") напрямку вимірювань, не більше:

-  $\pm 25$  % - для радіонуклідів <sup>137</sup>Cs та <sup>60</sup>Co; - ±85 % - для радіонукліда <sup>241</sup>Am. 3.2.10 Час установлення робочого режиму при вимірюванні ПІЕД в діапазоні:

- від 1∙10-6 Зв/год до 5∙10-6 Зв/год (включно), не більше ніж 30 хв;

- від 5∙10-6 Зв/год до 2∙10-5 Зв/год (включно), не більше ніж 5 хв;

- від 2∙10 -5 Зв/год до 1,0 Зв/год, не більше ніж 3 хв.

3.2.11 Час безперервної роботи дозиметра при живленні від нової батареї за умов нормального фонового випромінення – не менше 4000 год.

3.2.12 Нестабільність показів протягом 8 год безперервної роботи – не більше ніж 5 %.

3.2.13 Живлення дозиметра здійснюється від літієвого гальванічного елемента живлення з напругою постійного струму від 2,4 В до 3,2 В і ємністю 560 мА∙год.

Примітка - Номінальна напруга живлення – 3 В.

3.2.14 Границя допустимої додаткової похибки при вимірюванні, що викликана відхилом напруги живлення від номінального значення в діапазоні від 3,2 до 2,4 В, становить не більше ніж 10 %.

3.2.15 Габаритні розміри дозиметра не більше 98х58х18мм (без урахування розмірів скоби). 3.2.16 Маса - не більше ніж 0,14 кг.

3.2.17 Дозиметр забезпечує вимірювання за таких умов експлуатування:

- температура - від мінус 20 до 50 °С;

- відносна вологість - (95 $\pm$ 3)% за температури 35 °С;

- атмосферний тиск - від 84 до 106,7 кПа.

3.2.18 Щодо стійкості та міцності до зовнішніх впливів дозиметр відповідає вимогам групи 1.14 кліматичного виконання УХЛ згідно з

ГОСТ В 20.39.304-76 з обмеженнями щодо пониженої робочої та граничної температур.

3.2.19 Дозиметр стійкий до впливу атмосферних опадів (дощ).

3.2.20 Дозиметр стійкий до впливу атмосферних конденсованих опадів.

3.2.21 У дозиметрі є режими роботи "Годинник" та "Будильник".

3.2.22 Звуковий сигнал будильника подається протягом 1 хв.

3.2.23 У дозиметрі є можливість програмування

3.2.25 Значення ПІЕД і ІЕД та порогових рівнів ПІЕД і ІЕД почергово виводяться на один цифровий

3.2.24 Дозиметр подає світловий та звуковий сигнали при перевищенні запрограмованих порогових рівнів ПІЕД чи ІЕД.

значення порогових рівнів ПІЕД і ІЕД з дискретністю в одиницю програмованого розряду в усьому робочому діапазоні вимірювання із персонального комп'ютера (далі – ПК) та в ручному режимі за допомогою органів управління.

рідкокристалічний індикатор (далі – ЦРІ) із висвічуванням ознак відповідності інформації.

3.2.26 У дозиметрі передбачена можливість запам'ятовування в енергонезалежній пам'яті історії накопичення дози протягом заданого інтервалу часу.

Моменти часу, під час яких записується значення дози, задаються з дискретністю 1 хв і знаходяться у діапазоні від 5 до 255 хв із прив'язкою до реального часу.

3.2.27 У дозиметрі передбачена можливість передачі в комп'ютер через інфрачервоний порт історії накопичення дози.

Відстань впевненого обміну між дозиметром та адаптером інфрачервоного порту (далі - АІП) – в діапазоні від 0, I до 0, 3 м.<br>
3.2.28 У — дозиметрі

передбачені можливості блокування з ПК:

- режиму вимкнення живлення до проведення процедури зчитування накопиченої в ньому інформації; - режимів індикації (ПІЕД, порога ПІЕД, порога ІЕД, годинника і будильника), зміни (порога ПІЕД, порога ІЕД) та корекції годинника і будильника.<br>32.29 V позиметрі — перелбачена

дозиметрі передбачена можливість автоматичного вимкнення цифрового індикатора не пізніше ніж через 5 хв від моменту увімкнення дозиметра за умови наявного гамма-фону нижче встановленого порогового рівня та не натискання протягом цього часу жодної з кнопок керування дозиметром.

3.2.30 У дозиметрі передбачений режим автоматичного тестування стану джерела живлення та його індикація:

- при напрузі живлення від 2,5 до 2,6 В мигають сегменти (від одного до трьох), які розташовані у правому верхньому куті індикатора;

- при напрузі живлення нижче 2,4 В мигають всі чотири сегменти, ознака звукової сигналізації на індикаторі та подається сигнал звукової сигналізації.

3.2.31 У дозиметрі передбачене самотестування ЦРІ та гучномовця, яке виконується під час увімкнення дозиметра.

3.2.32 Дозиметр реєструє та відображає на ЦРІ ознаку наявності виходів ПІЕД за верхню межу діапазону вимірювання під час роботи дозиметра.

3.2.33 У дозиметрі передбачена можливість запам'ятовування в енергонезалежній пам'яті та передачі в ПЗ АСІДК ознаки наявності виходів ПІЕД за верхню межу діапазону вимірювання під час роботи дозиметра.

3.2.34 Конструкція дозиметра передбачає його дезактивацію.

3.2.35 Вимоги до надійності

3.2.35.1 Середній наробіток до відмови – не менше ніж 6000 год. Критерій відмови - невідповідність вимогам 3.2.3.

3.2.35.2 Середній ресурс дозиметра до першого капітального ремонту - не менше ніж 10000 год, середній строк служби – не менше 10 років.

Критерій граничного стану – відхід параметрів за 3.2.3, який не ліквідовується.

3.2.35.3 Строк зберігання дозиметра в умовах, що відповідають вимогам ГОСТ В 9.003-80 (при зберіганні в опалюваних приміщеннях і неопалюваних сховищах в пакованні підприємства-виробника) – 10 років.

3.2.35.4 Середній час відновлення працездатності дозиметра в умовах відомчого ремонтного підприємства або на підприємстві-виробнику не більше 2 год без урахування часу на транспортування та повірку після ремонту.

# **3.3 Склад дозиметра**

3.3.1 Комплект постачання дозиметра наведений у таблиці 3.1.

Таблиця 3.1 - Комплект постачання дозиметра

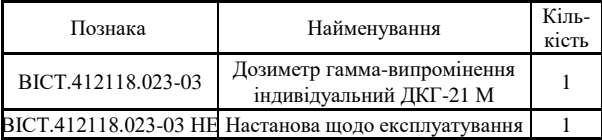

#### Кінець таблиці 3.1

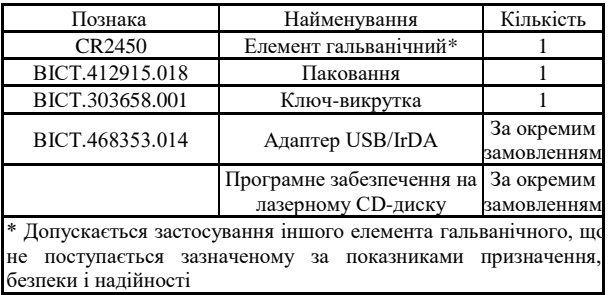

**3.4 Побудова дозиметра та принцип його роботи** 3.4.1 Загальні відомості

Дозиметр виконано у вигляді моноблока, в якому розміщений детектор гамма- та рентгенівського випромінень, друкована плата зі схемою формування анодної напруги, цифрової обробки, управління та індикації, інфрачервоного порту обміну даними, а також елемент живлення.

Детектор гамма- та рентгенівського випромінень перетворює гамма- та рентгенівське випромінення в послiдовнiсть iмпульсiв напруги, кількість яких пропорційна інтенсивності реєстрованого випромінення.

- вимірювання реального часу;

виходу детектора;

детектора; - вимірювання ІЕД шляхом вимiрювання загальної кiлькостi iмпульсiв, що надходять з

характеристики детектора; - вимірювання ПІЕД шляхом вимірювання середньої частоти iмпульсiв, що надходять з виходу

Схема формування анодної напруги, цифрової обробки, управління та індикації здійснює: - масштабування i лiнеаризацiю лічильної

- формування та стабілізацію анодної напруги детектора;

- управління режимами роботи дозиметра;

- відображення результатів вимірювань.

Для живлення дозиметра застосовується дисковий літієвий гальванічний елемент типу CR 2450.

#### 3.4.2 **Опис конструкції дозиметра** Дозиметр виконаний в плоскому прямокутному пластмасовому корпусі (рисунок Б), який складається з передньої (1) і задньої (2) накривок.

У верхній частині передньої панелі розташовані три прозорі вікна, за якими розміщені екран ЦРІ (3), світлодіодний індикатор (4) і оптична система інфрачервоного порту (5).

У середній частині передньої панелі розташовані три акустичні отвори (6) для гучномовця та дві кнопки управління – ПОРІГ (7) і РЕЖИМ (8). У нижній частині передньої панелі розташований відсік для елемента живлення, який закривається герметичною накривкою-закруткою (9).

На задній накривці розташована скоба (10) для закріплення дозиметра на одязі та вказаний геометричний центр детектора (11), який розміщений під накривкою.

#### 3.4.3 **Робота дозиметра** 3.4.3.1 Роботу дозиметра розглянемо за структурною схемою відповідно до рисунка В.1.

За структурною схемою дозиметр складається з батареї живлення (БЖ), кнопок управління РЕЖИМ та ПОРІГ, схеми цифрової обробки та управління (СЦО), формувача анодної напруги для детектора іонізуючих випромінень (ФАН), схеми управління детектором (СУД), енергонезалежної пам'яті (ЕНП), схеми інфрачервоного порту (СІЧП), гучномовця (ГМ) та ЦРІ.

Кнопки РЕЖИМ та ПОРІГ служать для увімкнення дозиметра, завдання відповідного режиму роботи та програмування порогових рівнів спрацьовування звукової сигналізації.

СЦО реалізована на базі спецпроцесора і служить для управління режимами роботи дозиметра, управління формувачем анодної напруги, цифрової обробки імпульсних послідовностей з детектора іонізуючих випромінень, формування сигналів, що управляють ЦРІ, а також висвічування ознак режимів вимірювання.

ФАН збудований за схемою очікувального мультивібратора з трансформаторним помноженням напруги і служить для формування анодної напруги необхілної лля роботи летектора іонізуючих випромінень.

СУД виконана на основі ряду комутуючих та нормуючих елементів і служить для нормування "мертвого часу" детектора.

ЕНП реалізована на основі EEPROM і служить для запису історії доз та часу.

Як ГМ використано п'єзоакустичний перетворювач, який служить для звукової сигналізації при перевищенні запрограмованих порогових рівнів ПІЕД чи ІЕД, а також при спрацьовуванні будильника.

дозиметра.

параметри яких вимірюються дозиметром. ЦРІ є чотирирозрядним індикатором мультиплексного типу і служить для візуалізації результатів вимірювань у різних режимах роботи

Детектором іонізуючих випромінень (ДІВ) служить енергоскомпенсований газорозрядний лічильник Гейгера-Мюллера. Він призначений для детектування гамма- та рентгенівського випромінень, 3.4.3.2 Дозиметр працює таким чином.

виключеному стані схема дозиметра знаходиться в мікроспоживаючому режимі роботи (одиниці мкА), в якому підтримується лише процес відліку реального часу процесором.

При короткочасному натисканні кнопки РЕЖИМ процесор переходить в активний стан і видає сигнали управління для ФАН, який починає формувати напругу 400 В для роботи лічильника. Одночасно процесор вмикається в пріоритетний режим вимірювання ПІЕД, про що свідчить символ розмірності "µSv/h" на ЦРІ.

Оцінюючи інтенсивність імпульсного потоку з лічильника Гейгера-Мюллера, процесор автоматично задає інтервал та піддіапазон вимірювання. За допомогою СУД процесор з високою точністю нормує тривалість "мертвого часу" при кожному спрацьовуванні лічильника, що дозволяє враховувати його у застосованому алгоритмі обробки імпульсного потоку для лінеаризації лічильної характеристики та розширення динамічного діапазону лічильника. Послідовним короткочасним натисканням кнопки РЕЖИМ забезпечується вибір відповідних режимів роботи дозиметра. При цьому кожний раз
та утримування в натиснутому стані кнопки РЕЖИМ більше ніж 4 с.

процесор ініціює висвічування ознак відповідності інформації у вигляді відповідних символів на ЦРІ. За допомогою натискання кнопки ПОРІГ у відповідному режимі вимірювання процесор переводиться у режим програмування значень порогових рівнів спрацьовування звукової та світлової сигналізацій або корекції годинника чи встановлення часу будильника. Вимкнення дозиметра при його автономному використанні здійснюється за допомогою натискання

# **3.5 Маркування та пломбування**

3.5.1 Маркування відповідає вимогам комплекту ВІСТ.412118.023-03.

3.5.2 На передній панелі дозиметра розташовані написи:

- повна назва дозиметра;

-знак для товарів і послуг підприємства-виробника;

- знак законодавчо регульованого ЗВТ згідно з Технічним регламентом;

3.5.3 На задній панелі дозиметра розташовані надписи:

- "Вироблено в Україні";

- місяць і рік виготовлення. 3.5.4 Якість марковання відповідає вимогам КД і зберігається протягом строку служби у всіх умовах і режимах, за винятком марковання, виконаного на індивідуальному пакованні.

- геометричний центр детектора з позначкою "+";

нумерації підприємства-виробника; - ступінь захисту оболонки – IP54 згідно з ДСТУ EN 60529:2018;

- порядковий номер дозиметра за системою

- найменування підприємства-виробника;

- порядковий номер дозиметра за системою нумерації підприємства-виробника;

- повна назва дозиметра;

розташовані надписи:

гвинта. 3.5.6 На тарі відповідно до ГОСТ 14192-96

3.5.5 Дозиметр, прийнятий відділом технічного контролю (ВТК) і підготовлений до пакування, пломбується спеціальною плівковою пломбою, що закриває головки гвинтів, які скріплюють верхню та нижню накривки корпусу між собою, або пастовою пломбою у заглибленні над головкою кріпильного

- місяць і рік виготовлення;

- основні знаки (найменування вантажоотримувача і пункту призначення),

- додаткові знаки (найменування вантажовідправника і пункту відправлення);

- інформаційні знаки (масу брутто і нетто в кг);

- маніпуляційні знаки (№1 "Крихке-обережно", №3 "Оберігати від вологи», №11 "Верх").

3.5.7 Транспортна тара з упакованим дозиметром опломбована представником ВТК підприємствавиробника.

#### **3.6 Пакування**

3.6.1 Паковання відповідає вимогам комплекту ВІСТ.412118.023-03.

3.6.2 Дозиметр пакується в спеціальну картонну коробку, яка, в свою чергу, разом з експлуатаційною документацією пакується в пакет з прозорої поліетиленової плівки, який після пакування заварюється.

#### **4 ВИКОРИСТАННЯ ЗА ПРИЗНАЧЕННЯМ 4.1 Експлуатаційні обмеження** 4.1.1 Експлуатаційні обмеження наведені в

таблиші 4.1

Таблиця 4.1 – Експлуатаційні обмеження

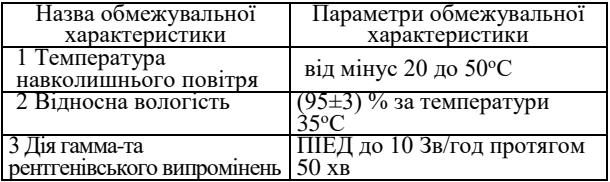

**4.2 Підготовка дозиметра до роботи** 4.2.1 Об'єм і послідовність зовнішнього огляду 4.2.1.1 При введеннi дозиметра в експлуатування розпакуйте його і перевiрте його комплектнiсть, проведiть зовнiшнiй огляд з метою визначення наявностi механiчних пошкоджень.

4.2.2 Правила і порядок перевірки готовності дозиметра до роботи

4.2.2.1 Перед початком роботи необхiдно ознайомитись з розташуванням та призначенням кнопок управління.

4.2.2.2 Відкрити відсік живлення дозиметра i переконатись у наявностi у відсіку елемента живлення, у надiйностi контактiв та вiдсутностi видiлення солей на елементі пiсля довготривалого зберiгання дозиметра. У разi наявностi соляних видiлень елемент з відсіку вийняти та, по можливостi, почистити або, при необхiдностi, замiнити. Пiсля цього елемент установити на мiсце і відсік живлення закрити накривкою.

4.2.2.3 Елемент живлення підлягає заміні в разі наявності ознаки розрядження елемента на ЦРІ послідовне, залежно від наростаючого процесу розрядження, мигання від одного до чотирьох сегментів символу елемента живлення у правому верхньому куті ЦРІ при увімкненні дозиметра незалежно від обраного режиму. При повному розрядженні елемента спостерігається мигання всіх чотирьох сегментів символу і короткочасний звуковий сигнал, що повторюється через кожні 4 с.

4.2.3 **Вказівки з увімкнення й опробування роботи дозиметра**

4.2.3.1 Підготувати дозиметр до роботи. Для цього необхідно:

- вийняти дозиметр з паковання;

- відкрити відсік живлення та вставити гальванічний елемент типу CR 2450 у відсік, дотримуючись полярності. При цьому дозиметр повинен увімкнутись та виконати протягом 2 с самотестування ЦРІ та гучномовця. Під час самотестування підсвічуються всі сегменти ЦРІ та

формується однотональний звуковий сигнал. Відсутність підсвічування окремих сегментів ЦРІ свідчить про його несправність. Відсутність звукового сигналу свідчить про несправність гучномовця. Після завершення самотестування ЦРІ дозиметр

перейде у режим вимірювання ПІЕД, про що свідчитимуть одиниці вимірювання "µSv/h", що безперервно висвічуються на ЦРІ.

4.2.3.2 Короткочасно натиснути кнопку РЕЖИМ і переконатись у переході дозиметра в режим індикації ІЕД.

Про це свідчить індикація одиниць вимірювання  $IEII - "mSv".$ 

4.2.3.3Короткочасно натиснути кнопку РЕЖИМ і переконатись у переході дозиметра в режим індикації реального часу, про що свідчитимуть дві крапки між двома парами розрядів ЦРІ, які повинні мигати з періодом 1 с. 4.2.3.4 Короткочасно натиснути кнопку РЕЖИМ для переходу дозиметра в режим будильника. Ознакою цього режиму на ЦРІ є дві крапки між

двома парами розрядів, які не мигають. Після встановлення часу спрацьовування будильника (4.3.3.7),

короткочасним натисканням кнопки РЕЖИМ увімкнути будильник, про що буде свідчити символ ")))" на ЦРІ. 4.2.3.5 Для вимкнення дозиметра необхідно натиснути та утримувати в натиснутому стані більше ніж 4 с кнопку РЕЖИМ.

4.2.4 **Перелік можливих неполадок і методи їх усунення**

4.2.4.1 Перелік можливих неполадок і методи їх усунення наведено в таблиці 4.2.

Облік неполадок за період експлуатування реєструється в таблиці додатка Е цієї НЕ.

Таблиця 4.2 - Перелік можливих неполадок і методи їх усунення

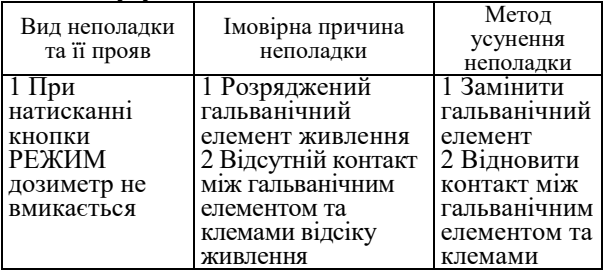

## Продовження таблиці 4.2

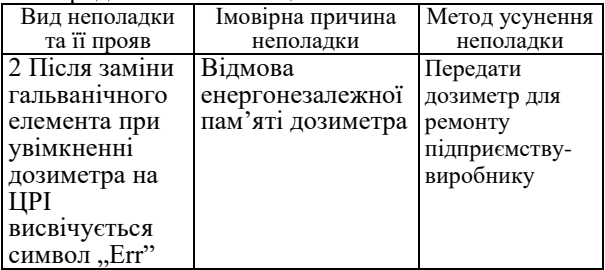

## Кінець таблиці 4.2

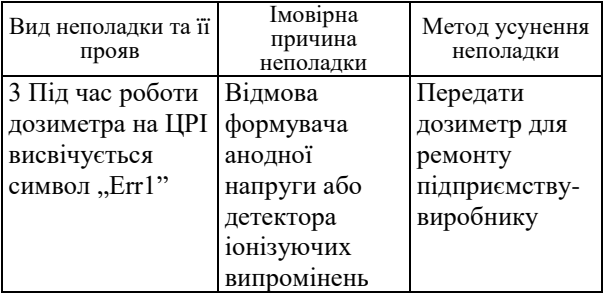

4.2.4.2 При неможливості усунення наведених у таблиці 4.1 неполадок або при виникненні більш складних неполадок дозиметр підлягає передачі в ремонт підприємству-виробнику.

## **4.3 Застосування дозиметра**

4.3.1 Заходи безпеки при застосуванні дозиметра 4.3.1.1 Дозиметр відповідає вимогам безпеки згідно з ДСТУ EN 61010-1:2014.

4.3.1.2 У дозиметрі є електричні кола з напругою до 400 В, тому його розбирання необхідно робити при виключеному живленні.

4.3.1.3Конструкція дозиметра виключає наявність на її зовнішніх поверхнях електричної напруги більше ніж 42В.

4.3.1.4 Для забезпечення у дозиметрах захисту від випадкового дотику до струмопровідних частин застосовується захисна оболонка.

4.3.1.5 Ступінь захисту оболонки дозиметра – ІР54 згідно з ДСТУ EN 60529:2018.

4.3.1.6 Усі роботи із застосуванням дозиметрів повинні проводитися відповідно до вимог ДСП 6.177-2005-09-02, ДГН 6.6.1-6.5.001-98 та ДГН 6.6.1-6.5.061-2000.

4.3.1.7 Утилізування дозиметрів повинно проводитися згідно з ДСТУ 4462.3.01:2006, ДСТУ 4462.3.02:2006, Законами України «Про охорону навколишнього природного середовища» і «Про відходи».

Примітка - У випадку забруднення дозиметра рідкими чи сипучими радіонуклідами і неможливістю його повної дезактивації дозиметр підлягає захороненню як тверді радіоактивні відходи на підприємствах ДК УкрДО "Радон".

4.3.2 **Перелік режимів роботи дозиметра** 4.3.2.1 Дозиметр має такі режими роботи та індикації:

- увімкнення-вимкнення дозиметра;

- вимірювання та індикація ПІЕД;

- програмування порогового рівня спрацьовування звукової та світлової сигналізацій по ПІЕД;

- індикація вимірюваного значення ІЕД;

- програмування порогового рівня спрацьовування звукової та світлової сигналізацій по ІЕД;

випромінень.

- контроль працездатності детектора іонізуючих

- контроль стану джерела живлення;

корекція його значення;

значення; - індикація часу спрацьовування будильника та

- обнулення вимірюваного значення ІЕД; - індикація реального часу та корекція його

#### 4.3.3 **Порядок роботи з дозиметром** 4.3.3.1 **Увімкнення-вимкнення дозиметра**

Для увімкнення дозиметра необхідно короткочасно натиснути кнопку РЕЖИМ. Після увімкнення дозиметр виконує протягом 2 с самотестування ЦРІ та гучномовця. При цьому підсвічуються всі сегменти ЦРІ та формується однотональний звуковий сигнал. Відсутність підсвічування окремих сегментів ЦРІ свідчить про несправність ЦРІ. Відсутність звукового сигналу свідчить про несправність гучномовця.

Після завершення самотестування ЦРІ дозиметр перейде у режим вимірювання ПІЕД, про що свідчитимуть одиниці вимірювання "µSv/h", що безперервно висвічуються на ЦРІ.

59 Разом із увімкненням на 15 с активується інфрачервоний порт дозиметра. В цей час можна провести процедуру обміну даними з ПК: програмування порогових рівнів, періодичності накопичення історії доз та дозвіл/заборону окремих режимів роботи дозиметра. Про активність інфрачервоного порту свідчить мигання

цифрових розрядів індикатора. Якщо обмін з ПК відбувся, то прилад починає накопичення історії доз із заданою періодичністю.

Якщо обмін з ПК не відбувся, то прилад починає працювати в автономному режимі з накопиченням інтегральної дози без накопичення історії доз.

Для вимкнення дозиметра необхідно повторно натиснути й утримувати в натиснутому стані більше 4 с кнопку РЕЖИМ. Якщо дозиметр був увімкнений в автономному режимі, тобто без обміну даними з ПК, то дозиметр вимкнеться.

Якщо під час увімкнення відбувся обмін даними дозиметра з ПК, то спроба вимкнути дозиметр призведе тільки до активації на 15 с інфрачервоного порту.

## 4.3.3.2 **Вимірювання ПІЕД**

61 Після завершення самотестування ЦРІ дозиметр переходить у режим вимірювання ПІЕД. В цей режим можна перейти також з будь-якого іншого режиму роботи короткочасними натисканнями кнопки РЕЖИМ. Ознакою цього режиму є розмірність вимірюваної величини "µSv/h". При цьому від

моменту увімкнення дозиметра розпочнеться процес накопичення та усереднення результату вимірювання ПІЕД. При значеннях ПІЕД, що наближені до фонових, цей процес триватиме до 1600 с, при цьому оновлювання інформації на ЦРІ відбуватиметься кожні 10 с. Однак результат, близький до дійсного, з'явиться на ЦРІ вже через 2 - 3 хв. Зі збільшенням інтенсивності випромінення час усереднення результату вимірювання ПІЕД і час оновлювання<br>інформації на ЦРІ буде зменшуватись до буде зменшуватись до мінімального значення – 2 с.

62 Одиниці вимірювання виражені в мкЗв/год, мЗв/год, Зв/год.

Статистична похибка відображеного результату вимірювання ПІЕД індикується за допомогою десяткової крапки, що мигає або не мигає.

Крапка, яка мигає, свідчить про те, що статистична похибка відображеного результату вимірювання ПІЕД перевищує максимально допустиму і, відповідно, цей результат вимірювання можна використовувати лише для орієнтовної оцінки ПІЕД. Крапка, яка не мигає, інформує про те, що статистична похибка відображеного результату вимірювання ПІЕД знаходиться в межах, що допускаються.

Основним напрямком дозиметра при вимірюванні ПІЕД є напрямок, що перпендикулярний до передньої (задньої) панелі дозиметра.

Результатом вимірювання ПІЕД слід вважати середнє арифметичне з п'яти останніх вимірень через 8 хв після зміни інтенсивності поля випромінення при рівнях ПІЕД у діапазоні від 1,0 до 10,0 мкЗв/год або через проміжок часу від 2 хв до 2 с - для рівнів у діапазоні від 10,0 мкЗв/год до 1,0 Зв/год.

Інтервали та піддіапазони вимірювання будуть установлюватись автоматично залежно від інтенсивності випромінення, що вимірюється.

Примітка - Для можливості швидкої оцінки рівня ПІЕД процес усереднення результатів вимірювання можна запустити знову примусово. Для цього необхідно короткочасно натиснути кнопку ПОРІГ і утримувати її до відображення символів «Clr» на ЦРІ дозиметра, потім відпустити. При цьому дозиметр уже протягом 1 хв покаже орієнтовне значення ПІЕД.

4.3.3.3 **Програмування порогового рівня спрацьовування звукової та світлової сигналізацій ПІЕД**

Програмування порогового рівня спрацьовування звукової та світлової сигналізацій ПІЕД здійснюється в режимі вимірювання ПІЕД. Для програмування необхідно натиснути кнопку ПОРІГ та утримувати її в натиснутому стані до початку мигання молодшого розряду на ЦРІ (близько 5 с).

Послідовним короткочасним натисканням та відпусканням кнопки ПОРІГ задають потрібне значення молодшого розряду.

Перехід до програмування значення наступного розряду виконується короткочасним натисканням кнопки РЕЖИМ, при цьому буде спостерігатись мигання цього розряду. Потрібне значення розряду виставляється послідовним короткочасним натисканням та відпусканням кнопки ПОРІГ.

67 Після програмування останнього розряду та наступного натискання кнопки РЕЖИМ відбудеться чотириразове гасіння ЦРІ, що свідчить про запам'ятовування нового значення порогового рівня. Потім дозиметр повернеться в режим вимірювання ПІЕД.

Пороговий рівень запам'ятовується енергонезалежній пам'яті дозиметра. Увімкнення, вимкнення та заміна елемента живлення дозиметра не змінює пороговий рівень.

Для перегляду порогового рівня ПІЕД необхідно натиснути кнопку ПОРІГ та утримувати її в натиснутому стані не довше ніж 2 с після появи значення порогового рівня.

Про перевищення запрограмованого порогового рівня ПІЕД при вимірюванні свідчать мигання червоного світлодіода та двотональна звукова сигналізація.

**Увага!** Якщо при програмуванні нового значення порогового рівня виникне пауза більше ніж на 30 с, тобто користувач не буде натискати

кнопки дозиметра, то дозиметр автоматично повернеться в режим вимірювання ПІЕД. Всі зміни, які були зроблені в підрежимі програмування нового значення порогового рівня, будуть скасовані.

Примітки

1 При виході з виробництва у дозиметрі програмується значення порогового рівня по ПІЕД, що дорівнює 1,0 мкЗв/год.

2 Встановлення нульового значення порогового рівня ПІЕД відключає сигналізацію перевищення порогового рівня. 4.3.3.4 **Індикація вимiрюваного значення ІЕД**

В цей режим можна перейти з будь-якого іншого режиму роботи короткочасними натисканнями кнопки РЕЖИМ. Цей режим є наступним після режиму вимірювання ПІЕД.

Ознакою цього режиму є висвічування розмірності вимірюваної величини "mSv".

Якщо під час роботи дозиметра, ПІЕД виходила за верхню межу діапазону вимірювання, то виміряне значення ІЕД може бути некоректним (заниженим). При цьому, як ознака можливої некоректності значення ІЕД, використовується мигання десяткової точки в режимі індикації вимірюваного значення ІЕД.

4.3.3.5 **Програмування порогового рівня спрацьовування звукової та світлової сигналізацій по ІЕД**

Програмування порогового рівня спрацьовування звукової та світлової сигналізацій по ІЕД здійснюється в режимі індикації вимірюваного значення ІЕД.

Для програмування необхідно натиснути кнопку ПОРІГ та утримувати її в натиснутому стані до початку
мигання молодшого розряду на ЦРІ (близько 5 с). Послідовними короткочасними натисканнями та відпусканнями кнопки ПОРІГ задають потрібне значення молодшого розряду. Перехід до програмування значення наступного розряду досягається короткочасним натисканням кнопки РЕЖИМ, при цьому буде спостерігатись мигання цього розряду. Потрібне значення розряду виставляється послідовним короткочасним натисканням та відпусканням кнопки ПОРІГ.

Після введення останньої цифри порогового рівня та наступного натискання кнопки РЕЖИМ відбудеться чотириразове мигання ЦРІ, що свідчить про запам'ятовування нового значення порогового рівня. Потім дозиметр повернеться в режим індикації ІЕД.

Пороговий рівень запам'ятовується в енергонезалежній пам'яті дозиметра. Увімкнення, вимкнення та заміна елемента живлення дозиметра не змінює пороговий рівень.

значення порогового рівня. При утримуванні кнопки ПОРІГ довше ніж 4 с значення порога обнулиться і почнеться мигання молодшого розряду, що свідчитиме про можливість запрограмувати нове значення порогового рівня.

Для перегляду значення порогового рівня ІЕД необхідно натиснути кнопку ПОРІГ та утримувати її в натиснутому стані не довше ніж 4 с після появи

Про перевищення запрограмованого порогового рівня ІЕД свідчать мигання червоного світлодіода та двотональна звукова сигналізація.

Для інформування користувача про можливе швидке досягнення порогового рівня ІЕД, дозиметр формує переривчастий звуковий сигнал при досягненні значення 90 % від цього порогового рівня. Цей звуковий сигнал відключається натисканням будь-якої кнопки.

**Увага!** Якщо при програмуванні нового значення порогового рівня виникне пауза більше ніж на 30 с, тобто користувач не буде натискати кнопки дозиметра, то дозиметр автоматично повернеться в режим індикації вимірюваного значення ІЕД. Всі зміни, які були зроблені, будуть скасовані.

Примітка - При виході з виробництва у дозиметрі програмується значення порогового рівня по ІЕД, що дорівнює 0,000 мЗв, що свідчить про вимкнутий стан сигналізації.

4.3.3.6 **Обнулення вимірюваного значення ІЕД** Обнулення вимірюваного значення ІЕД здійснюється в режимі індикації вимірюваного значення ІЕД. Для обнулення ІЕД необхідно одночасно натиснути і утримувати кнопки РЕЖИМ та ПОРІГ до відображення на ЦРІ дозиметра символів «CLr». Після відображення символів «CLr», кнопки РЕЖИМ та ПОРІГ треба відпустити.

Для підтвердження обнулення ІЕД необхідно короткочасно натиснути кнопку РЕЖИМ. Про обнулення буде свідчити трикратне мигання символів «CLr» на ЦРІ дозиметра та повернення дозиметра в режим індикації вимірюваного значення ІЕД. Для відмови від обнулення необхідно короткочасно натиснути кнопку ПОРІГ або протягом 30 с не натискати кнопки (у такому випадку дозиметр автоматично повернеться в режим індикації вимірюваного значення ІЕД).

4.3.3.7 **Індикація реального часу та корекція його значення**

В цей режим можна перейти з будь-якого іншого режиму роботи короткочасними натисканнями кнопки

79

Для корекції значення реального часу необхідно натиснути й утримувати в цьому стані кнопку ПОРІГ до моменту, поки не почнуть мигати два розряди праворуч від символу ";<sup>"</sup>. Після цього

Ознакою цього режиму на ЦРІ є символ ..:" між двома парами розрядів, який мигає з періодом 1 с. При цьому ваги цифрових значущих розрядів на ЦРІ справа-наліво будуть такими: першого - одиниці хвилин; другого - десятки хвилин; третього - одиниці годин; четвертого - десятки годин.

РЕЖИМ. Цей режим є наступним після режиму індикації вимірюваного значення ІЕД.

кнопку відпустити. За допомогою наступного натискання та утримування в натиснутому стані кнопки ПОРІГ установлюються необхідні значення одиниць та десятків хвилин. Корекцію хвилин можна здійснювати і короткочасними натисканнями кнопки ПОРІГ. У такому випадку значення кожен раз змінюватиметься на одиницю. Для корекції значення годин необхідно короткочасно натиснути кнопку РЕЖИМ. При цьому почнуть мигати два розряди ліворуч від символу ":". Корекція значення годин здійснюється аналогічно корекції значення хвилин. Для виходу з режиму корекції реального часу необхідно ще раз короткочасно натиснути кнопку РЕЖИМ.

**Увага!** Якщо при корекції значення реального часу виникне пауза більше ніж на 30 с, тобто користувач не буде натискати кнопки дозиметра, то дозиметр автоматично повернеться в режим індикації реального часу. Всі зміни, які були зроблені, будуть скасовані.

#### 4.3.3.8 **Індикація часу спрацьовування будильника та корекція його значення**

В цей режим можна перейти з будь-якого іншого режиму роботи короткочасними натисканнями кнопки РЕЖИМ. Цей режим є наступним після режиму індикації реального часу. Ознакою цього режиму на ЦРІ є немигаючий символ "**:**" між двома парами розрядів. Для корекції часу спрацьовування будильника необхідно натиснути й утримувати в цьому стані кнопку ПОРІГ до моменту, поки не почнуть мигати два розряди праворуч від символу "**:**". Після цього кнопку відпустити. За допомогою наступного натискання та утримування в натиснутому стані кнопки ПОРІГ установлюються необхілні значення одиниць десятків хвилин. Корекцію хвилин можна здійснювати і короткочасними натисканнями кнопки ПОРІГ. У такому випадку значення кожен раз змінюватиметься на одиницю. Для встановлення значення годин необхідно короткочасно натиснути кнопку РЕЖИМ. При цьому почнуть мигати два розряди ліворуч від символу "**:**". Установлення значення годин здійснюється аналогічно встановленню значення хвилин.

Для увімкнення чи вимкнення будильника необхідно після встановлення часу його спрацьовування короткочасно натиснути кнопку РЕЖИМ. При цьому на цифровому індикаторі висвітиться мигаючий символ звуку ")))". Для увімкнення будильника необхідно короткочасними натисканнями кнопки ПОРІГ добитись появи немигаючого символу звуку на ЦРІ.

Для вимкнення будильника необхідно короткочасними натисканнями кнопки ПОРІГ добитись гасіння символу звуку. Фіксація установок будильника здійснюється наступним короткочасним натисканням кнопки РЕЖИМ.

У випадку увімкненого будильника символ звуку буде висвічуватись на цифровому індикаторі незалежно від обраного робочого режиму.

85 **Увага!** Якщо при установленні часу спрацьовування будильника виникне пауза більше ніж на 30 с, тобто користувач не буде натискати кнопки дозиметра, то дозиметр автоматично повернеться в режим індикації часу спрацьовування будильника та корекції його значення. Всі зміни, які були зроблені, будуть скасовані.

Примітка - Будильник буде працювати навіть з вимкнутим живленням дозиметра (за умови наявності у дозиметрі елемента живлення). При спрацьовуванні будильника дозиметр автоматично увімкнеться в режим індикації реального часу. Для вимкнення звукового сигналу будильника після його спрацьовування достатньо натиснути будь-яку з кнопок управління. У випадку, якщо звукова сигналізація після спрацьовування будильника не буде примусово виключена, то вона відключиться автоматично через 1 хв.

#### 4.3.3.9 **Контроль стану джерела живлення** Режим контролю стану джерела живлення вмикається відразу з увімкненням дозиметра. Ознакою цього режиму є висвічування чотирисегментного символу елемента живлення, який висвічується у правому верхньому полі ЦРІ.

Про ступінь розрядження свідчить кількість мигаючих сегментів, які переходять у режим мигання, починаючи з крайнього правого сегмента. Мигання не менше трьох сегментів свідчить про необхідність заміни розрядженого гальванічного елемента живлення на новий.

4.3.3.10 **Контроль працездатності детектора** Режим контролю працездатності детектора вмикається відразу з увімкненням дозиметра. У разі виходу з ладу детектора на ЦРІ висвічується символ ..Err1", що свідчить про необхідність передачі дозиметра в ремонт.

## **5 ТЕХНІЧНЕ ОБСЛУГОВУВАННЯ**

# **5.1 Технічне обслуговування дозиметра**

5.1.1 Загальні вказівки

Перелік робіт при технічному обслуговуванні (далі – ТО) дозиметра, їх черговість та особливості на різних етапах експлуатування дозиметра наведено в таблиці 5.1.

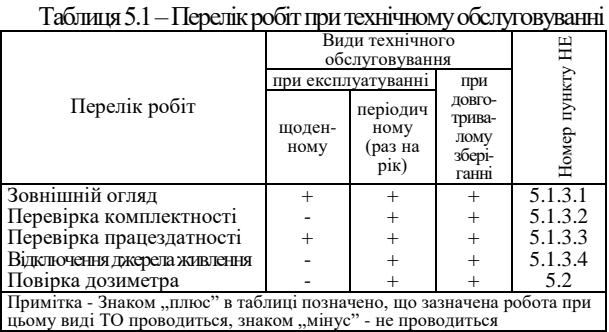

91

дозиметра.

5.1.2 Заходи безпеки

5.1.3.1 Зовнішній огляд

цілісність пломб, відсутність подряпин, слідів корозії, ушкодження покриття; - перевірте стан клем у відсіку живлення

в 4.3.1 цієї НЕ. 5.1.3 Порядок технічного обслуговування дозиметра

Проведіть огляд дозиметра в такій послідовності: - перевірте технічний стан поверхні дозиметра,

5.1.2.1 Заходи безпеки при проведенні повністю відповідають заходам безпеки, що наведені 5.1.3.2 Перевірка комплектності

Зробіть перевірку комплектності постачання дозиметра згідно з таблицею 3.1.

5.1.3.3 Перевірка працездатності дозиметра.

5.1.3.3.1 Перевірка працездатності дозиметра і порядок її проведення здійснюються згідно з 4.2.3 цієї НЕ.

5.1.3.3.2 Порядок проведення передремонтного дефектування та бракування

Необхідність передачі дозиметра в ремонт та вид необхідного ремонту оцінюються за такими критеріями:

результатів вимірювань;

б) дефекти в роботі цифрового рідкокристалічного індикатора, які впливають на коректність зчитування

а) непрацездатність хоча б одного вимірювального каналу;

- для передачі в капітальний ремонт:

б) незначні дефекти в роботі цифрового рідкокристалічного індикатора, які не впливають на коректність зчитування результатів вимірювань; в) відсутність звукової та світлової сигналізацій;

а) відхід параметрів за межі контрольних значень при періодичній повірці дозиметра;

- для передачі в середній ремонт:

в) значні механічні пошкодження деталей, що порушують захист від доступу до схеми дозиметра. 5.1.3.4 Відключення джерела живлення Відключення джерела живлення здійснюється перед довготривалим зберіганням дозиметра. При цьому необхідно виконати такі операції:

- - вимкнути дозиметр;
	- зняти накривку відсіку живлення;
	- вийняти елементи живлення з відсіку;

- оглянути відсік живлення, перевірити справність контактних клем, очистити відсік живлення від забруднень, а контактні клеми від окислів;

- впевнитись у відсутності вологи, плям від солей на поверхні елементів живлення, а також пошкоджень ізоляційного покриття.

#### **5.2 Повірка**

5.2.1 Дозиметр ДКГ-21М підлягає повірці під час експлуатування та після ремонту.

**УВАГА!**

Прилади, які використовувались в системі автоматизованого дозиметричного контролю і передаються на повірку, повинні бути розблоковані в частині заборони доступу до всіх їх режимів роботи (індикації індивідуального еквівалента дози, потужності індивідуального еквівалента дози, програмування спрацьовування сигналізацій порогових рівнів індивідуального еквівалента дози та її потужності).

5.2.2 Міжповірочний інтервал - не більше ніж 12 місяців.

5.2.3 Операції повірки наведені в таблиці 5.2.

## Таблиця 5.2 - Операції повірки

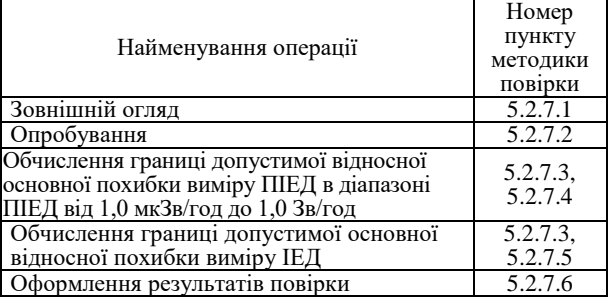

5.2.4 Засоби повірки наведені в таблиці 5.3.

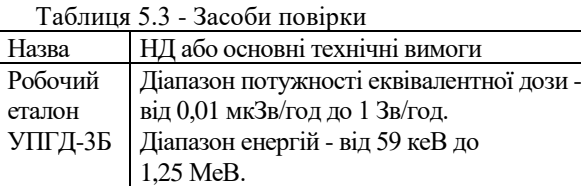

Границя допустимої відносної основної похибки ПІЕД та ІЕД - 4 % за довірчою імовірністю 0,95

## Продовження таблиці 5.3

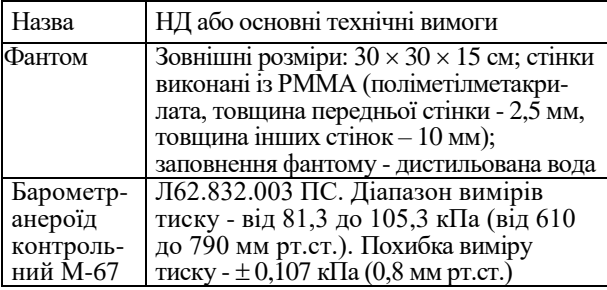

## Продовження таблиці 5.3

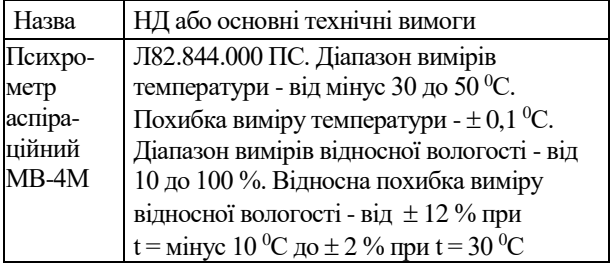

## Кінець таблиці 5.3

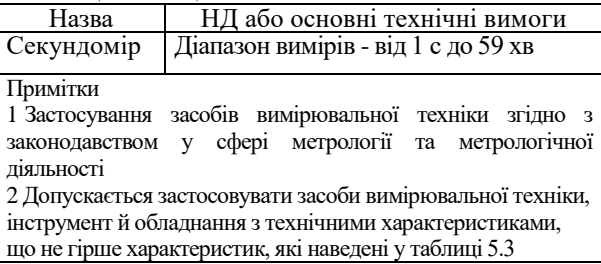

5.2.5 При проведенні повірки необхідно виконувати заходи безпеки, які наведені в 4.3.1 цієї НЕ.

5.2.6 Умови повірки

Повірка повинна проводитись за таких умов:

- температура навколишнього повітря повинна бути в межах (20 $\pm$ 5) <sup>0</sup>C;

- відносна вологість повітря повинна бути від 30 до 80 %;

- атмосферний тиск повинен бути від 86 до 106,7 кПа;

- природний рівень фону гамма-випромінення повинен бути не більше ніж 0,30 мкЗв/год;

- напруга джерела живлення повинна бути в межах  $(3.0\pm0.2)$  B.

#### 5.2.7 **Проведення повірки** 5.2.7.1 Зовнішній огляд

5.2.7.1.1 При зовнішньому огляді повинна бути виявлена відповідність дозиметра таким вимогам:

- комплектність повинна відповідати вимогам таблиці 3.1;

- марковання повинно бути чітким;

- пломби ВТК не повинні бути порушені;

- дозиметр не повинен мати механічних пошкоджень, які впливають на його працездатність.

5.2.7.1.2 Якщо вимоги 5.2.7.1.1 виконуються, переходять до наступної операції повірки.

5.2.7.1.3 Якщо комплектність не відповідає вимогам таблиці 3.1, повірка припиняється до укомплектування дозиметра.

5.2.7.1.4 Якщо не виконуються вимоги маркування, пломбування та на дозиметрі є механічні пошкодження, які впливають на його працездатність, дозиметр повірці не підлягає і направляється в ремонт.

5.2.7.2 Опробування 5.2.7.2.1 Виконати операції 4.2.3. 5.2.7.2.1.1 Якщо усі операції 4.2.3 виконуються, переходять до наступної операції повірки. 5.2.7.2.1.2 Якщо хоча б одна з операцій 4.2.3 не виконується, дозиметр повірці не підлягає і направляється в ремонт.

105 5.2.7.3 Вимірювання ПІЕД та ІЕД необхідно проводити на фантомі з зовнішніми розмірами  $30\times30\times15$  cm,  $30\times30\times15$  crinkamu is PMMA (поліметилметакрилата, товщина передньої стінки - 2,5 мм, товщина інших стінок – 10 мм), заповненого дистильованою водою.

5.2.7.3.1 При проведенні вимірювань дозиметр треба розташовувати впритул до поверхні фантома, зверненої до гамма-джерела. При цьому індикатор дозиметра повинен бути спрямований у напрямку гамма-джерела.

5.2.7.4 Обчислення границі допустимої відносної основної похибки вимірювання ПІЕД проводиться таким чином.

5.2.7.4.1 Підготувати дозиметр до вимірювання ПІЕД та запрограмувати нульове значення порогового рівня по ПІЕД.

5.2.7.4.2 Закріпити дозиметр на фантомі згідно з 5.2.7.3 на каретці УПГД-3Б таким чином, щоб геометричний центр коліматора УПГД-3Б збігався з геометричним центром детектора дозиметра, та через 30 хв після увімкнення дозиметра виконати з інтервалом 10 с п'ять вимірювань фонової ПІЕД ( $\dot{H}_{p\phi i}$  (10)) в УПГД-3Б. Середнє значення ПІЕД,
### виражене в мкЗв/год, обчислити за формулою:

$$
\overline{\dot{H}}_{p\phi}(10) = \frac{\sum_{i=1}^{10} \dot{H}_{p\phi i} (10)}{5}
$$
\n(5.1)

108 5.2.7.4.3 Поставити каретку УПГД-3Б з фантомом і дозиметром в положення, де ПІЕД від джерела з радіонуклідом <sup>137</sup>Cs дорівнює  $\dot{H}_{p0}(10) = (8 \pm 1)$  мкЗв/год, та через 8 хв після початку опромінення дозиметра виконати з інтервалом 10 с п'ять вимірювань ПІЕД. Середнє значення ПІЕД

 $(\overline{H}_{p\Sigma}(10)$  обчислити за формулою (5.1).

Значення ПІЕД без урахування ПІЕД гамма-фону УПГД-3Б обчислити за формулою:

$$
\overline{H}_{p}(10) = \overline{H}_{p\Sigma}(10) - \overline{H}_{p\phi}(10)
$$
\n(5.2)

Примітка - За відстань між геометричним центром джерела та геометричним центром детектора дозиметра приймається відстань між геометричним центром джерела та площиною, яка перпендикулярна напрямку розповсюдження пучка гамма-квантів та проходить через геометричний центр дозиметра в цій площині.

5.2.7.4.4 Границю допустимої відносної основної похибки вимірювання ПІЕД у відсотках обчислити за методикою згідно з рекомендаціями ДСТУ ГОСТ 8.207:2008.

5.2.7.4.5 Виконати операції 5.2.7.4.3, 5.2.7.4.4 для ПІЕД  $\dot{H}_{p0}(10) = (8 \pm 1) \text{ мЗв/год}$  через 3 хв після

початку опромінення дозиметра за умов, що час вимірювання ПІЕД - 5 с, *n* = 5 і *t* = 2,78.

5.2.7.4.6 Виконати операції 5.2.7.4.5 для ПІЕД  ${\dot H}_{_{p0}}(10)$  =(900±100) мЗв/год.

5.2.7.4.7 За границю допустимої основної відносної похибки вимірювання ПІЕД приймається максимальне значення з усіх отриманих похибок.

5.2.7.4.8 Якщо границя допустимої основної відносної похибки вимірювання ПІЕД при довiрчій імовірності 0,95 не більше ніж:

- в діапазоні ПІЕД від 1,0 до 10 мкЗв/год 20 %;
- в діапазоні ПІЕД від 10 мкЗв/год до 1,0 Зв/год 15 %,

переходять до наступної операції повірки.

5.2.7.4.9 Якщо границя допустимої основної відносної похибки вимірювання ПІЕД не відповідає вимогам 5.2.7.4.8, дозиметр повірці не підлягає і направляється у ремонт.

5.2.7.5 Обчислення границі допустимої основної відносної похибки вимірювання ІЕД в діапазоні ПІЕД від 1,0 мкЗв/год до 1,0 Зв/год в діапазоні ІЕД від 0,01 до 9999 мЗв проводиться таким чином.

5.2.7.5.1 Підготувати дозиметр до вимірювання ІЕД. Початкові покази ІЕД повинні бути "0,000 мЗв".

секундомір та подати джерело в коліматор.

геометричним центром детектора дозиметра. 5.2.7.5.3 Підготувати дозиметр до вимірювання ІЕД і поставити каретку УПГД-3Б з фантомом і дозиметром в положення, де ПІЕД від джерела з<br>паліонуклілом <sup>137</sup>Сs буде дорівнювати радіонуклідом 137Cs буде дорівнювати  $\dot{H}_{p0}(10) = (80 \pm 10)$  мЗв/год і одночасно увімкнути

5.2.7.5.2 Закріпити дозиметр на фантомі згідно з 5.2.7.3 на каретці УПГД-3Б таким чином, щоб геометричний центр коліматора УПГД-3Б збігався з

5.2.7.5.4 Через час (за секундоміром), який виражений в секундах і обчислюється за формулою  $t = 3600 + t_{\partial}$ , де  $t_{\partial}$  - час, виражений в секундах, за який джерело подається в коліматор, зняти результат вимірювання ІЕД, після чого дозиметр вимкнути.

5.2.7.5.5 Границю допустимої відносної основної похибки вимірювання ІЕД у відсотках обчислити за формулою:

$$
\delta H_{p}(10) = 1.1 \sqrt{\left(\frac{H_{p}(10) - H_{p0}(10)}{H_{p0}(10)}\right)^{2} + \left(\frac{\delta H_{p0}(10)}{2}\right)^{2}},
$$
 (5.3)  
\n
$$
\text{Re } H_{p0}(10) = \dot{H}_{p0}(10) \cdot t \quad \text{IEJ} \quad \text{V\Pi}\Gamma \text{J-3E};
$$
\n
$$
\delta H_{p0}(10) = \sqrt{\left(\delta \dot{H}_{p0}(10)\right)^{2} + \left(\delta t\right)^{2}} \quad \text{rpanhung nonyerum-}
$$
\n
$$
\text{hoŭ biļhochoŭ ocновhoŭ noхибки IEJ} \quad \text{V\Pi}\Gamma \text{J-3E};
$$
\n
$$
\delta t = \frac{1.1\sqrt{\left(\Delta t_{c}\right)^{2} + \left(\Delta t_{p}\right)^{2} + \left(\Delta t_{\delta}\right)^{2}}}{t} \quad \text{rpanhuga nonyerum-}
$$
\n
$$
\text{hoŭ biļhochoi ochobinoi noxuđku bini pibaahha vacy}
$$
\n
$$
\frac{115}{t}
$$

 $\Delta t$ <sub>c</sub> - границя допустимої похибки секундоміра;  $\Delta t_{p} = 1$  с - похибка за рахунок реакції людини;  $\Delta t$ <sub> $\delta$ </sub> = 1 с - похибка за рахунок процесу, під час якого джерело подається в коліматор. 5.2.7.5.6 Якщо границя допустимої основної

експозиції ІЕД, яка повинна бути не більше ніж 5 %;

відносної похибки вимірювання ІЕД при довірчій імовірності 0,95 не більше 15 %, результат повірки дозиметра визнається позитивним.

5.2.7.5.7 Якщо границя допустимої основної відносної похибки вимірювання ІЕД не відповідає вимогам 5.2.7.5.6, дозиметр повірці не підлягає і направляється у ремонт.

5.2.7.6 Оформлення результатів повірки 5.2.7.6.1 Задовільні результати періодичної повірки та повірки після ремонту засвідчуються в таблиці додатка Ж або видаванням свідоцтва про повірку законодавчо регульованого засобу вимірювальної техніки.

5.2.7.6.2 Якщо в результаті повірки дозиметр визнано непридатним до застосування, то видається довідка про непридатність дозиметра.

### **6 ЗБЕРІГАННЯ**

6.1 Дозиметр повинен зберігатися в тарі підприємства-виробника в умовах відповідно до категорії 1 (Л) ГОСТ 15150-69, які виключають можливість механічних ушкоджень, у вентильованих, сухих і чистих приміщеннях при температурі навколишнього повітря від 5 до  $40^{\circ}$ С та відносної вологості не більше ніж 80 % за температури 25 <sup>0</sup>С при відсутності в повітрі пилу, парів кислот, лугів, а також газів, що викликають корозію.

6.2 Граничний строк зберігання дозиметра в тарі – 3 роки.

### **7 ТРАНСПОРТУВАННЯ**

7.1 Умови транспортування дозиметра відповідають ГОСТ 15150-69.

7.2 Дозиметри в пакованні допускають транспортування у будь-якому виді закритого транспортного засобу згідно з умовами 4 (Ж2) ГОСТ 15150-69 (температура навколишнього середовища - від мінус 30 до 50 °С, відносна вологість повітря - до 100 % за температури 35 <sup>0</sup>С) при дотриманні таких правил:

- залізничним транспортним засобом - у закритих чистих вагонах;

7.3 Розміщення та закріплення на транспортних засобах дозиметрів в тарі повинно забезпечувати їх стійке положення впродовж усього шляху слідування, без зміщення і ударів один з одним.

- автомобільним транспортним засобом – у закритих машинах.

герметизованих відсіках; - водним транспортним засобом – у сухому трюмі;

- авіаційним транспортним засобом – у

7.4 При завантаженні та розвантаженні дозиметрів необхідно дотримуватися вимог написів, позначених на транспортній тарі.

7.5 Під час вантажно-розвантажувальних робіт дозиметри не повинні піддаватись впливу атмосферних опадів.

7.6 Допускається відправлення дозиметрів поштовими посилками з дотриманням правил, які встановлені Міністерством інфраструктури України.

## **8 УТИЛІЗУВАННЯ**

8.1 Утилізування дозиметра повинно проводитися згідно з ДСТУ 4462.3.01:2006, ДСТУ 4462.3.02:2006, Законами України «Про охорону навколишнього природного середовища» і «Про відходи»: метали на переробку (переплавку), пластмасові деталі на звалище (сміттєзвалище).

Примітка - У випадку забруднення дозиметра рідкими чи сипучими речовинами, що містять радіонукліди, і неможливістю його повної дезактивації дозиметр підлягає захороненню як тверді радіоактивні відходи на підприємствах ДК УкрДО "Радон".

# **9 ГАРАНТІЇ ВИРОБНИКА**

9.1 Підприємство-виробник гарантує відповідність дозиметра вимогам ТУ У 33.2-22362867-010:2007 при дотримуванні споживачем умов експлуатування, транспортування і зберігання, установлених настановою щодо експлуатування ВІСТ.412118.023-03 НЕ.

9.2 Гарантійний строк експлуатування – 24 місяці з дня введення дозиметра в експлуатування або після закінчення гарантійного строку зберігання.

9.3 Гарантійний строк зберігання - 6 місяців з дня виготовлення згідно з ГОСТ 27451-87.

9.4 Гарантійний строк експлуатування продовжується на час, протягом якого виконується гарантійний ремонт.

9.5 При порушенні споживачем умов експлуатування, транспортування і зберігання, при наявності механічних ушкоджень, а також у випадку порушення пломб ремонт виконується за рахунок споживача.

9.6 Після закінчення гарантійного строку ремонт дозиметра виконується за окремими угодами. 9.7 Гарантійний і післягарантійний ремонт здійснюється тільки підприємством-виробником.

**10 ВІДОМОСТІ ПРО ПАКУВАННЯ** Дозиметр гамма-випромінення індивідуальний ДКГ-21 М ВІСТ.412118.023-03 заводський номер запаковано ПП "НВПП "Спаринг-Віст Центр" відповідно до вимог,

\_\_\_\_\_\_\_\_\_\_\_\_\_\_\_ \_\_\_\_\_\_\_\_\_\_\_\_\_\_\_\_\_\_\_\_\_\_\_\_\_\_\_\_

що передбачені ТУ У 33.2-22362867-010:2007.

(посада) (особистий підпис з розшифруванням)

 $\overline{\phantom{a}}$  , where the contract of the contract of the contract of the contract of the contract of the contract of the contract of the contract of the contract of the contract of the contract of the contract of the contr (рік, місяць, число)

# **11 ВІДОМОСТІ ПРО ПРИЙМАННЯ**

Дозиметр гамма-випромінення індивідуальний ДКГ-21 М ВІСТ.412118.023-03 заводський номер виготовлений та прийнятий відповідно до вимог ТУ У 33.2- 22362867- 010:2007 визнано придатним для експлуатування.

Дата випуску  $\Box$ 

Начальник ВТК

(особистий підпис з розшифруванням)

М.П.

# **12 ОБЛІК РОБОТИ ВИРОБУ**

## 12.1 Облік роботи дозиметра наведено у таблиці 12.1. Таблиця 12.1

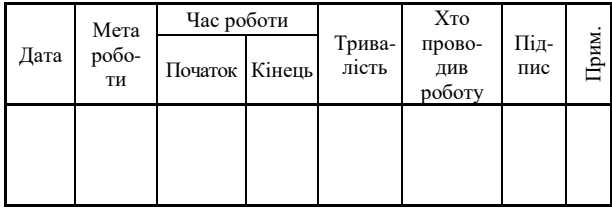

# Продовження таблиці 12.1

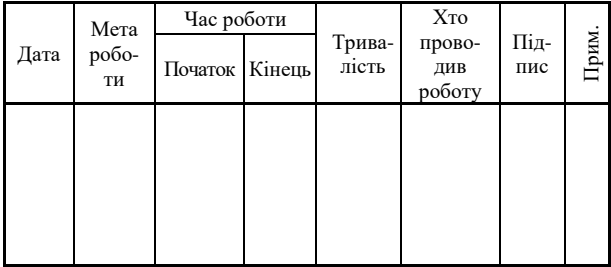

# **13 ВІДОМОСТІ ПРО РЕКЛАМАЦІЇ**

13.1 При відмові в роботі чи неполадках протягом гарантійного строку експлуатування дозиметра споживач повинен скласти акт про необхідність ремонту та відправлення дозиметра підприємству-виробнику. 13.2 Усі рекламації, що надходять, реєструються

в таблиці 13.1.

### Таблиця 13.1

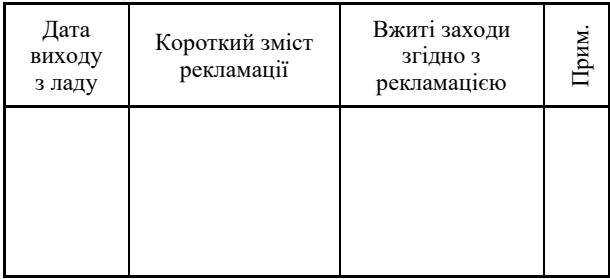

132

Ресурс до чергового ремонту \_ протягом строку служби \_\_\_\_\_\_\_\_\_\_\_\_\_\_\_\_\_ років,  $\overline{y}$  тому числі строк збережуваності

придатним для експлуатування.

вид ремонту \_\_\_\_\_\_\_\_\_\_\_\_\_\_\_\_\_\_\_\_\_\_\_\_\_\_\_\_\_\_\_\_\_ підприємством-виробником ПП "НВПП "Спаринг-Віст Центр" прийнятий відповідно до вимог ТУ У 33.2-22362867-010:2007 і визнаний

**14 ВІДОМОСТІ ПРО ПРИЙМАННЯІГАРАНТІЮ** Дозиметр гамма-випромінення індивідуальний ДКГ-21М ВІСТ.412118.023-03 заводський номер \_\_\_\_\_\_\_\_\_\_\_\_\_\_\_

ПП "НВПП "Спаринг-Віст Центр" гарантує відповідність дозиметра вимогам ТУ У 33.2- 22362867-010:2007 при дотримуванні споживачем вимог експлуатаційної документації.

Начальник ВТК \_\_\_\_\_\_\_\_\_\_\_\_\_\_\_\_\_\_\_\_\_\_\_\_\_\_\_\_\_\_\_\_\_\_\_\_\_\_\_\_\_\_

М.П.

(рік, місяць, число)

\_\_\_\_\_\_\_\_\_\_\_\_\_\_\_\_\_\_\_\_\_\_\_\_\_\_\_\_\_\_\_\_\_\_\_\_\_\_

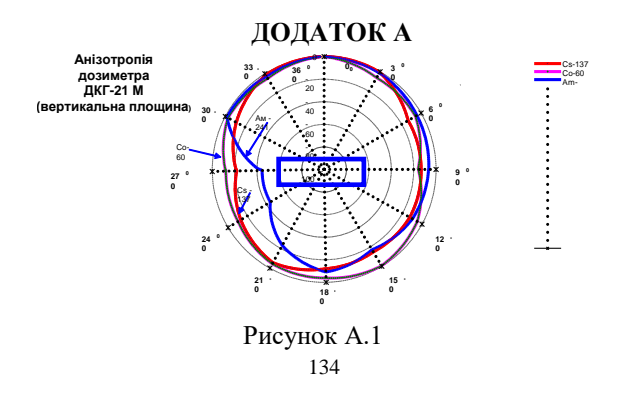

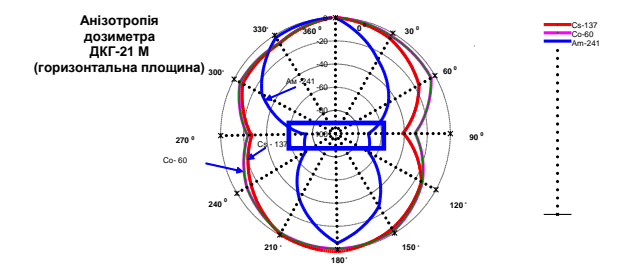

### 135 Рисунок А.2

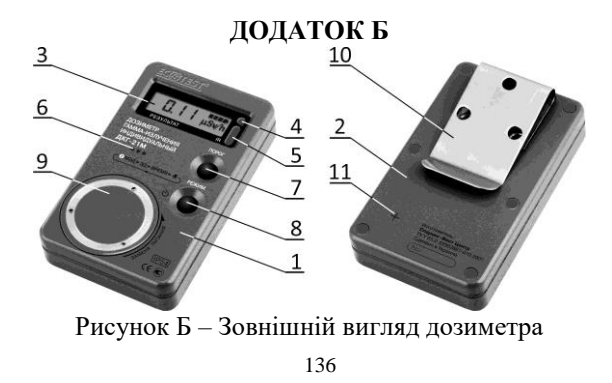

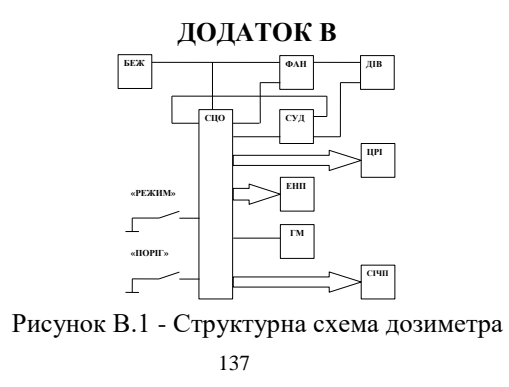

#### **ДОДАТОК Г** ВІДОМОСТІ ПРО КОНСЕРВАЦІЮ ТА РОЗКОНСЕРВАЦІЮ ДОЗИМЕТРА ЗА ПЕРІОД ЕКСПЛУАТУВАННЯ

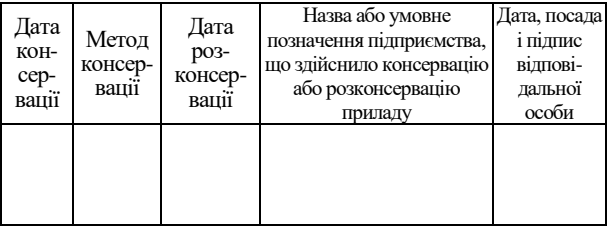

#### **ДОДАТОК Д** ВІДОМОСТІ ПРО ЗБЕРІГАННЯ

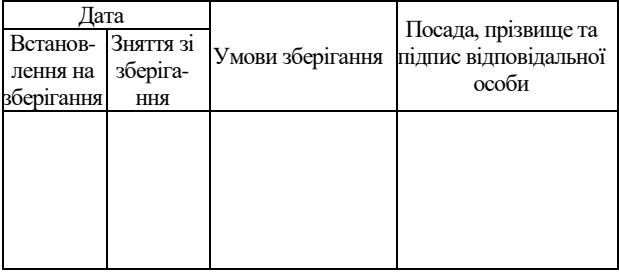

#### **ДОДАТОК Е** ОБЛІК НЕПОЛАДОК ЗА ПЕРІОД ЕКСПЛУАТУВАННЯ

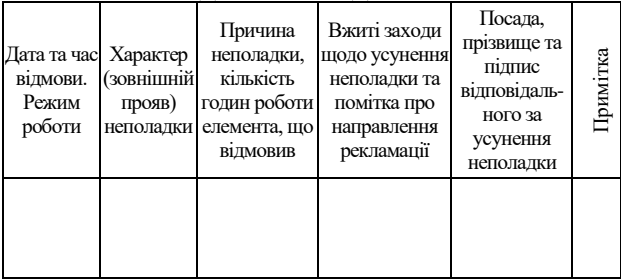

# **ДОДАТОК Ж**

#### ПОВІРКА ОСНОВНИХ ТЕХНІЧНИХ ХАРАКТЕРИСТИК

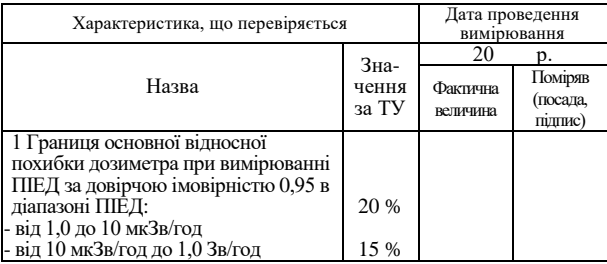

# **ДОДАТОК Ж**

Ж-1

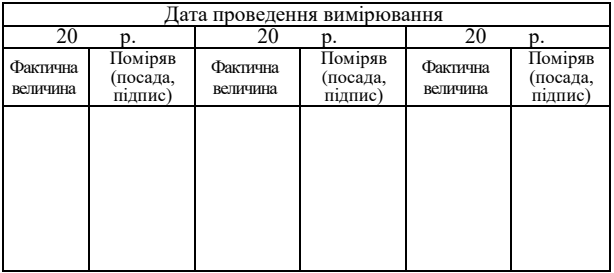

# **ДОДАТОК Ж**

#### ПОВІРКА ОСНОВНИХ ТЕХНІЧНИХ ХАРАКТЕРИСТИК

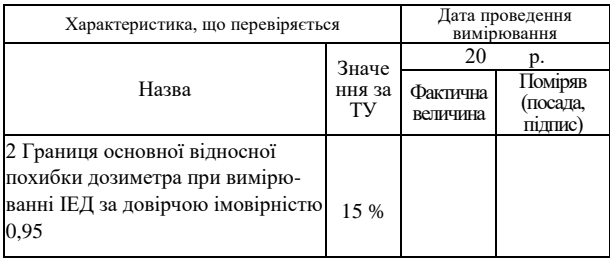
### **ДОДАТОК Ж**

Ж-2

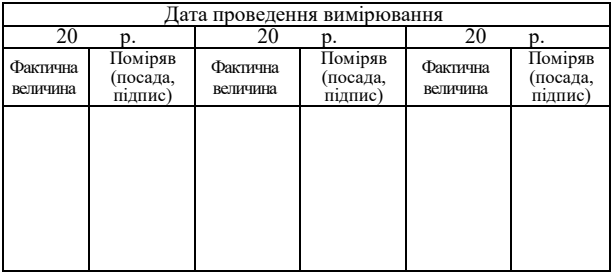

## **ДОДАТОК И**

#### ВІДОМОСТІ ПРО РЕМОНТ ДОЗИМЕТРА

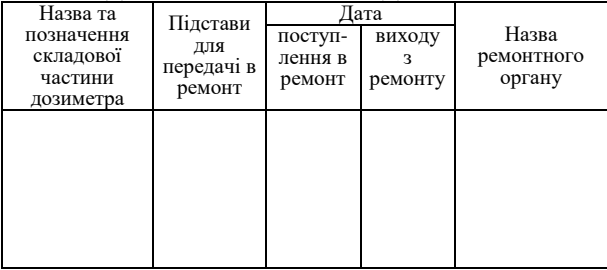

## **ДОДАТОК И**

ВІДОМОСТІ ПРО РЕМОНТ ДОЗИМЕТРА

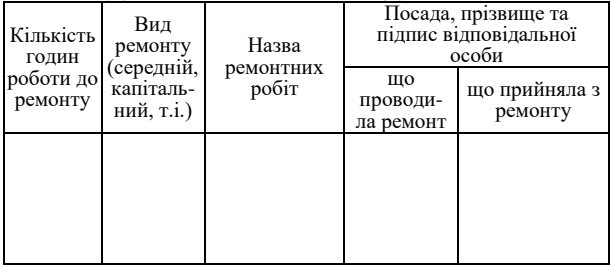

#### **ДОДАТОК К**

#### ВІДОМОСТІ ПРО РЕЗУЛЬТАТИ ПЕРЕВІРКИ

ІНСПЕКТУЮЧИМИ ТА ПЕРЕВІРЯЮЧИМИ ОСОБАМИ

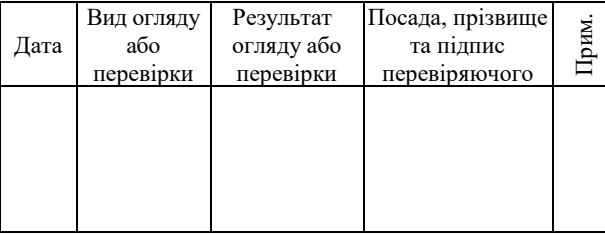

#### 148

дози

- ПІЕД потужність індивідуального еквівалента
- ЕНП енергонезалежна пам'ять
- ІЕД індивідуальний еквівалент дози
- ДІВ детектор іонізуючих випромінень
- ГМ гучномовець
- БЖ батарея живлення
- дозиметричного контролю
- АСІДК автоматизована система індивідуального

# **ПЕРЕЛІК ПРИЙНЯТИХ СКОРОЧЕНЬ**

- СЦО схема цифрової обробки та управління ФАН - формувач анодної напруги ЦРІ - цифровий рідкокристалічний індикатор
- СІЧП схема інфрачервоного порту
- СУД схема управління детектором
- ПК персональний комп'ютер
- ПЗ програмне забезпечення

####